# Linux "Fedora"

## **Lecture 1**

رقم المكتبة في النظام المكتبة في النظام<br>م أوامر أساسية (تقليدية <sup>1</sup> ) أوامر خاصة بنواه <sup>2</sup> النظام أوامر خاصة <sup>3</sup> بالمكتبات البرمجية 4 أوامر خاصة بالتعامل مع الھارد 5 أوامر خاصة بملفات التهيئة<br>6 أوامر خاصة بإدارة الألعاب أوامر خاصة <sup>6</sup> بإدارة ا2لعاب <sup>7</sup> أوامر متفرقة <sup>8</sup> أوامر خاصة بإدارة النظام أوامر خاصة <sup>9</sup> بمنھجيات النواه

توجد تسع مكتبات لكل مكتبة لھا أوامرھا الخاصة وھذه المكتبات ھي :

المكتبات

مـــ9حظة :-أھم المكتبات ھي (1,2,5,8).-قد يكون ل= مر الواحد أكثر من رقم ( أي أنه موجود فى أكثر من قسم .) - اللينكس حساس ل9حرف . - اي امر يكتب بالتيرمينال يحفظ بملف الـ وسوف نأخذ بعض ا2قواس وھي : -سوف تجد بعض ا2قواس والع9مات موجودة في كل أمر حيث ان ھذه ا2قواس والع9مات لھا عمل معين [] : تعني أن ماداخلھما إختياري .<> : ماداخلھما إجباري .~/.bash\_history{} : Lبد من إختيار واحد على ا2قل . العـــــ9مات ھي :\$: تعني انك بوضعيه المستخدم .: # تعني انك بوضعية المدير (root / user super(.~ : تعني انك في مجلد الـ home . tab : يظھر جميع اLوامر في التيرمينال . &&/; : تستخدم لتنفذ عدة اوامر معا فى نفس الوقت . .: تستخدم Lخفاء ملف او مجلد .

# We'll take some commands that help us to find some information About any thing you want, the commands is:<br>1- man

- 1- man<br>2- info
- 2- info<br>2- wha
- 3- whatis
- 4- apropos

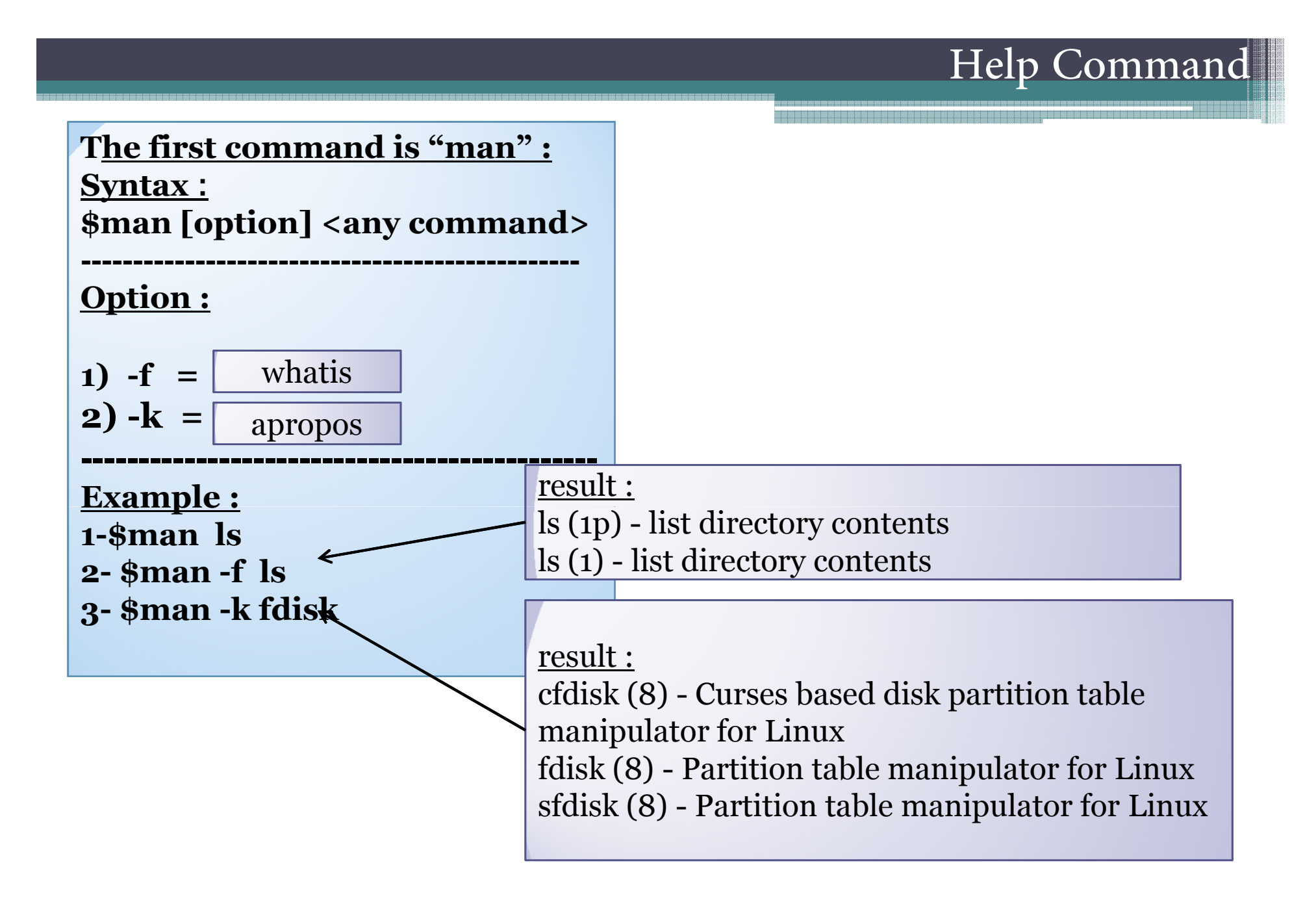

## Help Command

The 2command is "info" : Syntax: \$info [option] <any command>1Labo  $\boxed{\mathbb{Z}}$ -------------------------------------------------Keys :File Edit View Terminal Tabs Help [Lab@Linux ~]\$ info cat Shift+?Lab@Linux:~  $-14.8$  $\overline{\mathbb{Z}}$ File Edit View Terminal Tabs Help ----------------------------------------------File: coreutils.info, Node: cat invocation, Next: tac invocation, Up: Output\ Example :of entire files 1- \$info cat2 result $3.1$   $cat$  : Concatenate and write files -------------------------2- \$info kill<br>2- \$info ls `cat' copies each FILE (`-' means standard input), or standard input if 3- \$info ls none are given, to standard output. Synopsis: cat [OPTION] [FILE]... The program accepts the following options. Also see \*note Common  $options:$ .  $-A$ --show-all' Equivalent to `-vET'.  $-b'$ '--number-nonblank' Number all nonempty output lines, starting with 1. --zz-Info: (coreutils.info.gz)cat invocation, 73 lines --Top---------------Welcome to Info version 4.12. Type h for help, m for menu item.

> .أحسن عبدالرقيب أسعد

## Help Command

أ حسن <mark>حبدالرقيب أسعد</mark>

#### The 3 command is "info" :

Syntax :\$whatis [option] <any command>

Example :

1-\$whatis ls

2- \$whatis kill

3- \$whatis cat

#### Note:

For open the database for <u>"whatis" and "apropos" c</u>ommands you must be "root" to open the database :

To be "root" write the command <u>"su -/su" </u>but there is a different between<br>Them , when write "su" and click "Enter key" you'll have 40% for permissi Them , when write "su" and click "Enter key" you'll have 40% for permissionsthe system and if you write the <u>"su -" y</u>ou'll have between 60% to 80 % for permissions.<br>Write "su -" and click "Enter" to login to "root" Write "su -" and click "Enter" to login to "root".

-----------------------------------------------------------------------------------

--------------------------------------------------------------------------------------------

Example :

\$su -

password:

[root@linux ~]# makewhatis

This command using to open the database for whatis and apropos.

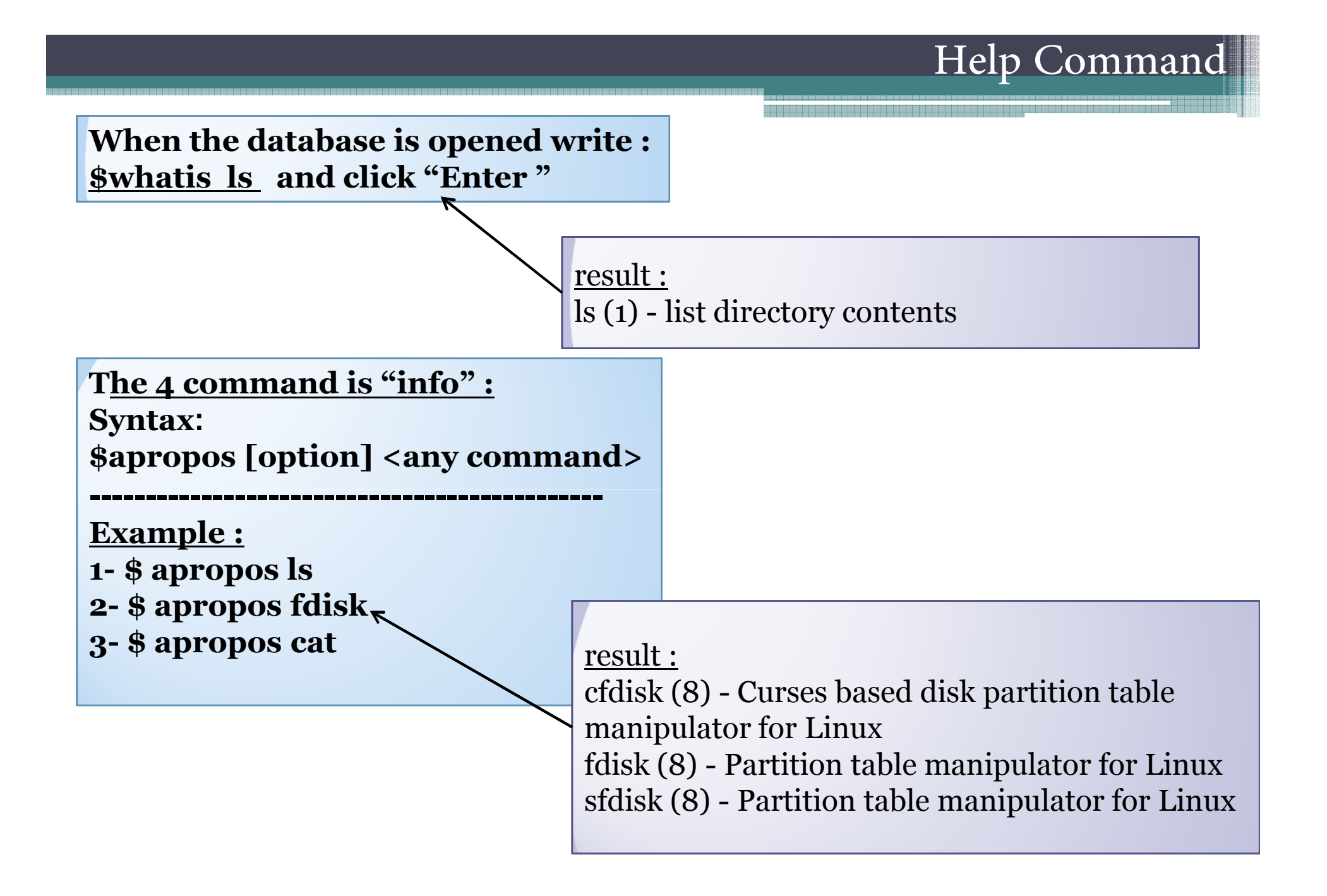

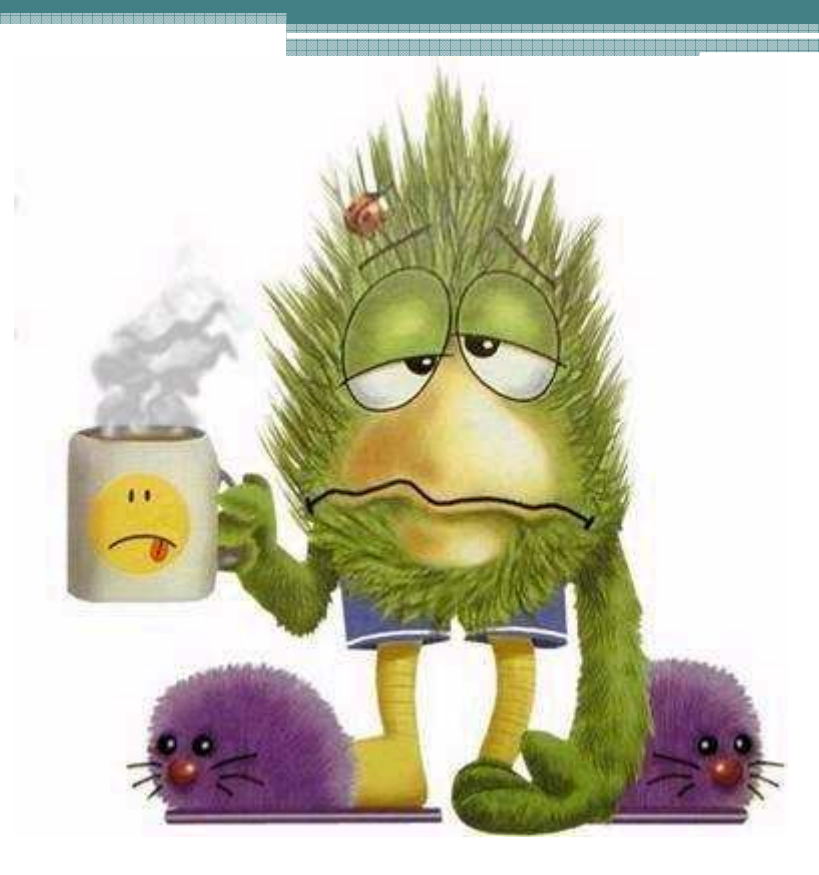

We complete the help commands but we need to know some commads that help us to find any files or programs on the system.

#### Search Command

- 1- whereis
- 2- locate
- 3- find

#### Search Command

## The first command is "whereis" : Syntax :\$whereis [option] <any thing>

---------------------------------------------

Example :1-\$<u>\_whereis</u>\_ls<br>2- \$\_whereis\_fi 2- \$ whereis fireFox

result :ls: /bin/ls /usr/share/man/man1p/ls.1p.gz<br>/usr/share/man/man1/ls 1.97 /usr/share/man/man1/ls.1.gz

The 2command is "locate " :Syntax :\$locate [option] <any thing>

---------------------------------------------

Example :1-\$<u>\_</u>locate ls 2- \$locate \*.mp4

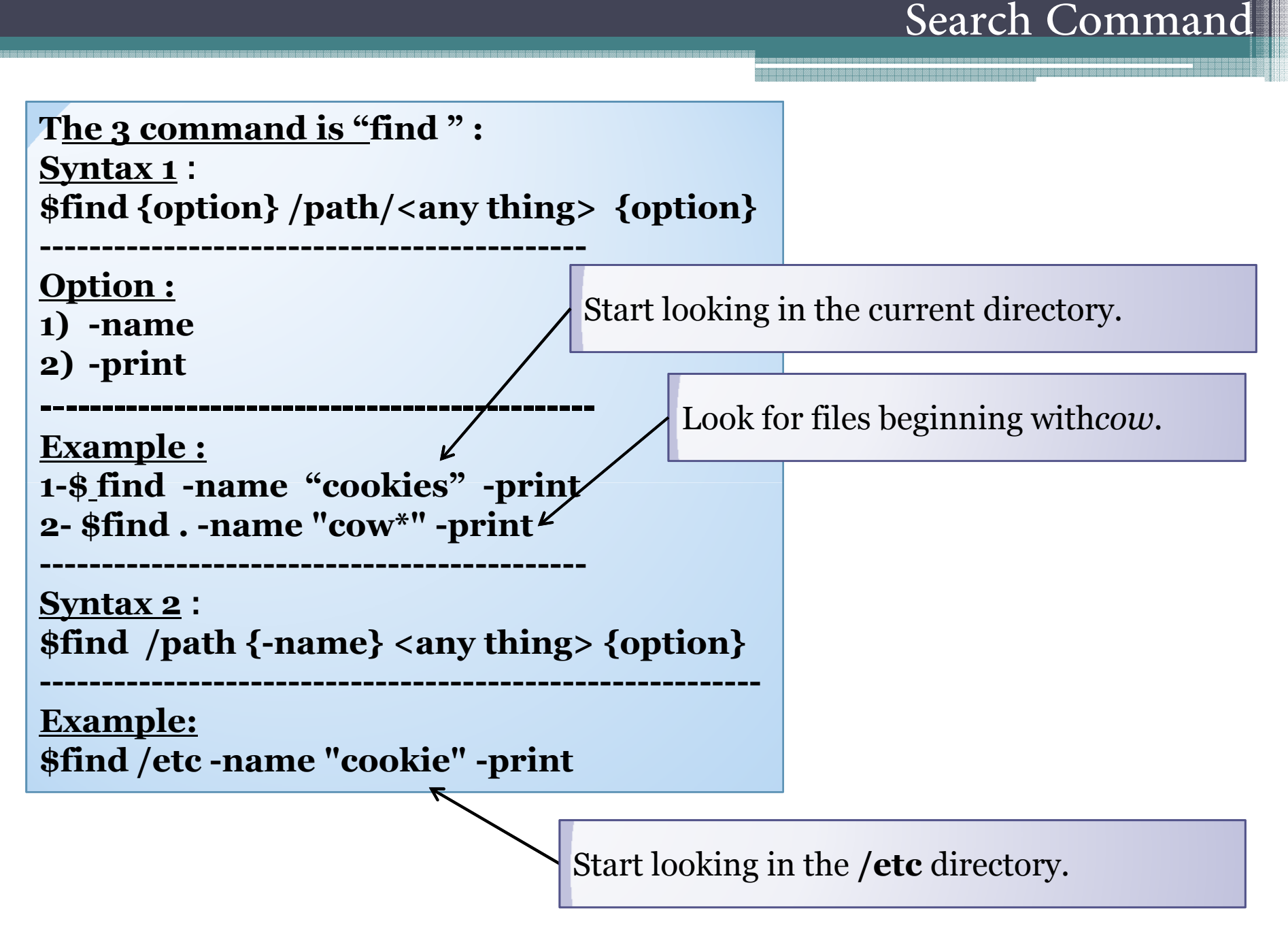

#### Now we finshed the important commands .Then lets take some different commands that's we needed in our job.

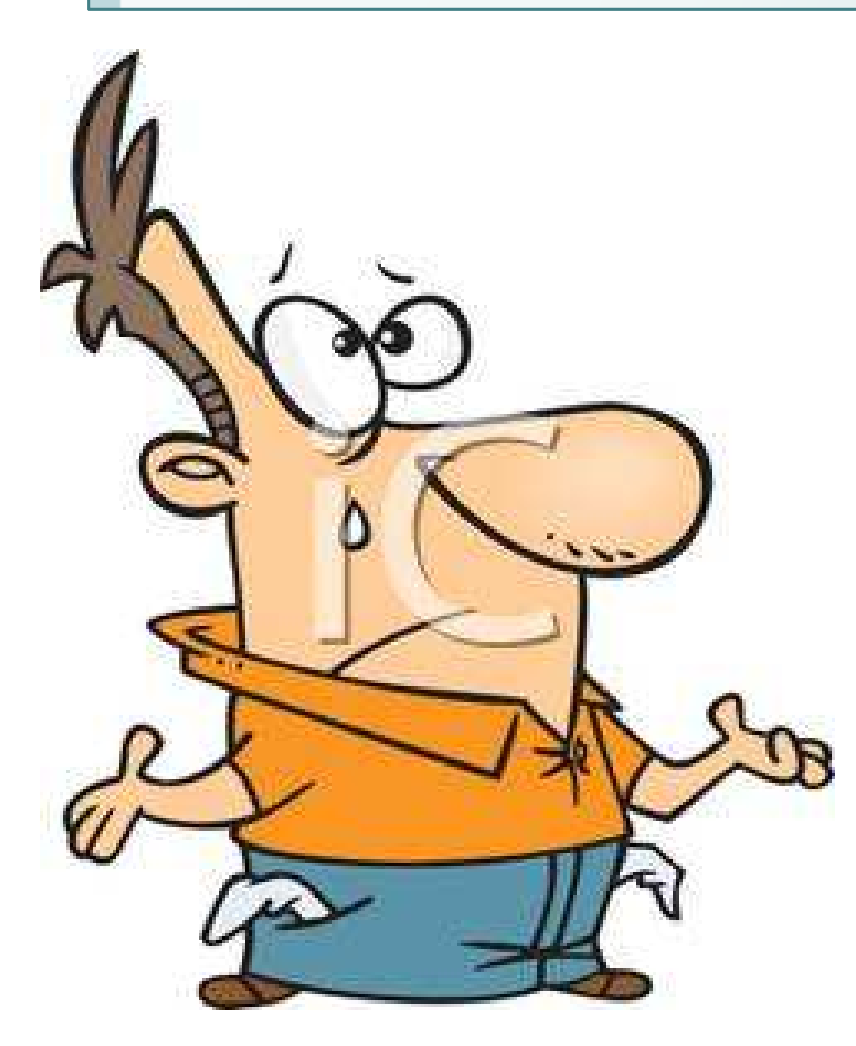

# Different Command

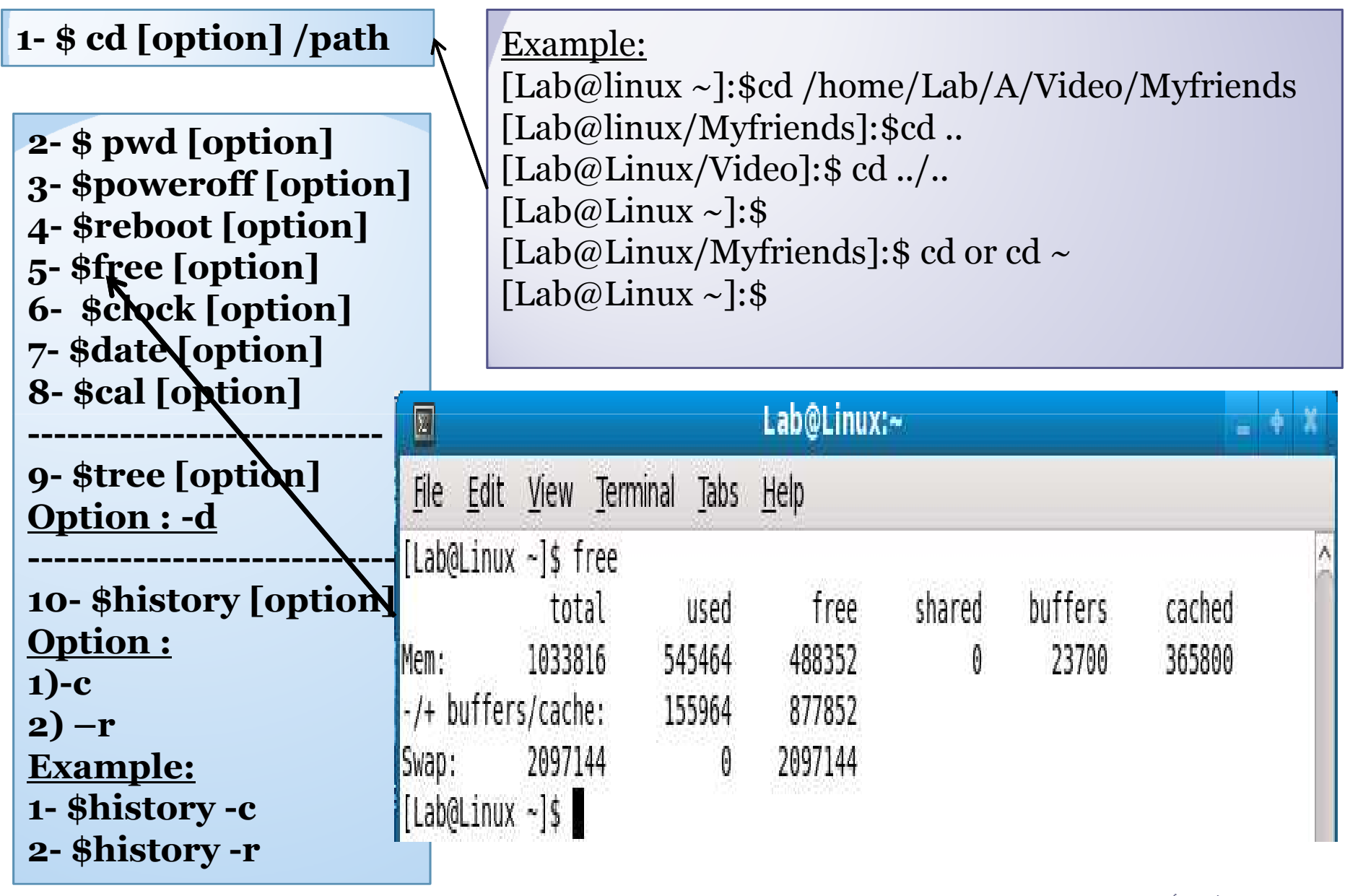

**あたのあるのは、その地域のあるのである。そのことには、その地域のあるのであるのである。そのことには、そのことには、そのことには、そのことのことには、そのことには、このことには、この** 

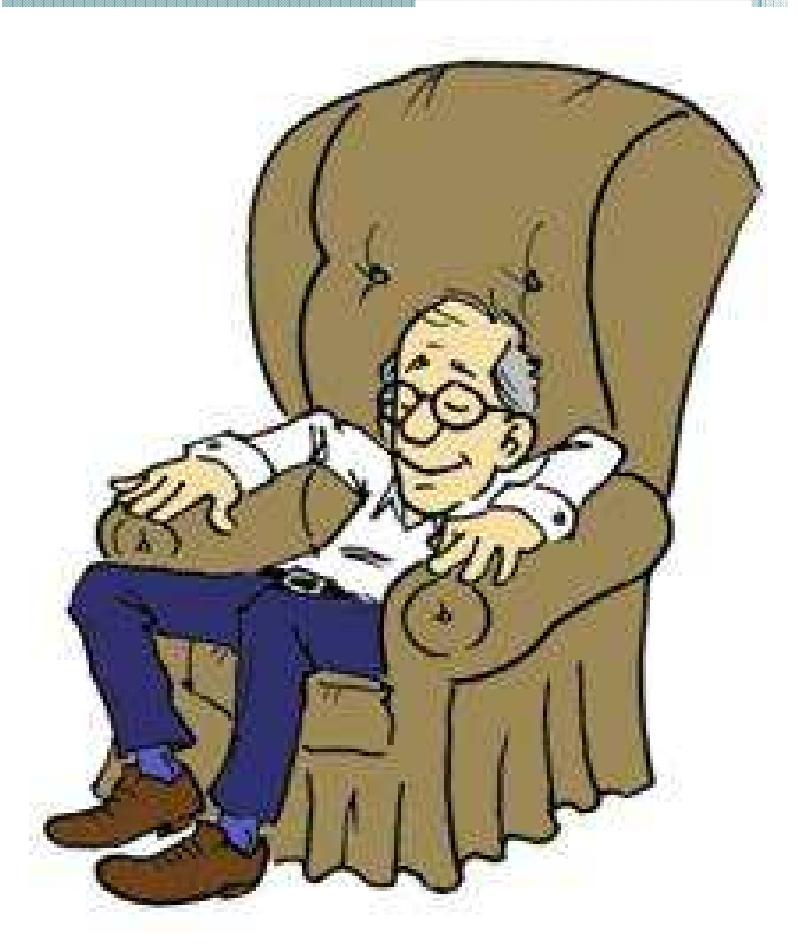

#### Finally we completed the lecture 1 .